## **Tier 1 Classroom Technology Instructions**

A Tier 1 classroom is a classroom that contains a full technology setup for faculty members to use. Albright College has four types of classroom technology setups Tier 0, Tier 1, Tier 2, and Tier 3. The classroom you are currently in is a Tier 1. The Tier 1 classroom contains a full podium with a built in PC, DVD player, document camera and audio system. There are also VGA and HDMI connections for you to connect your own personal computer to the projector in the classroom. Typically, these rooms contain one projector, however some contain multiple projectors or an HDTV.

## **Tier 1 Classroom Podium Instructions**

When you approach the tier 1 podium you will notice that there is a control panel that dictates what input is being displayed. A picture of this control panel is located below. To begin the process of presenting, press the on button under the display section. This will turn on the projector and bring down the screen. On the right side of the control panel there is a section to select what input you are going to display. To display the computer that is in the classroom, the selection is PC. The control panel identifies what you have selected by lighting up that button after it has been pressed. If you would like to connect your own laptop, you will need to connect it via HDMI and then select the laptop button on the panel. Instructions on connecting your own laptop are found below in the next section. Please make sure that whatever device you are trying to display on the screen is powered on properly. Power buttons for each device are labeled with this symbol.

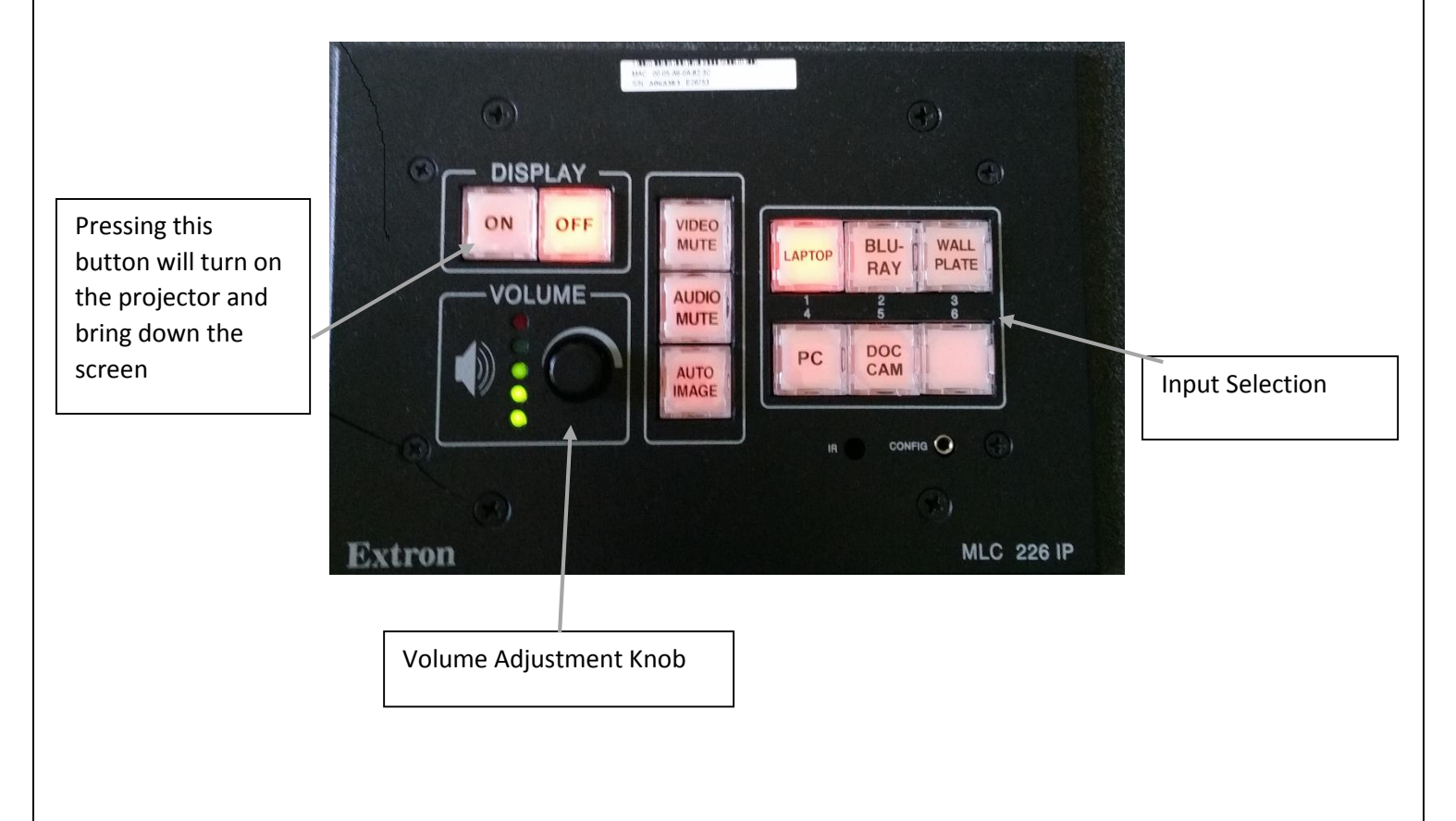

If there is ever a time where you need to view something on the computer and do not want it to be projected, simply push the video mute button. This will cause the projector screen to be blank while the computer display remains the same. This is the same for the Audio Mute button except it will mute the audio instead of the display.

## **Connecting to the Projector via HDMI + Display Port Adapter**

This section will cover how to connect your laptop to the projector using the HDMI cable that is located within the classroom. If the laptop you are using does not have an HDMI port, then a Display Port Adapter will be required. **Many faculty laptops contain a display port instead of an HDMI port.** Each classroom contains the proper adapter for both hookups. Below is a picture highlighting the difference between the two ports.

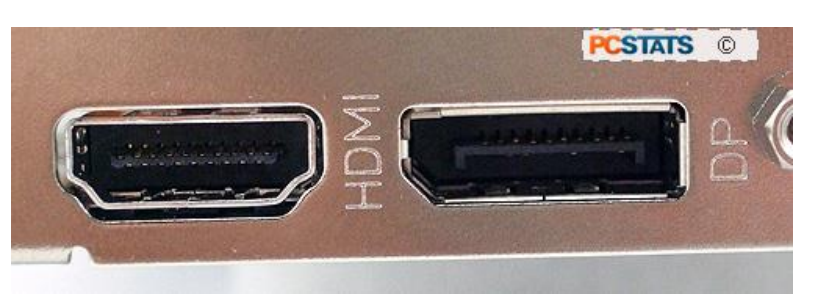

- 1. Locate the HDMI cable within the classroom. The HDMI cable will be located either on the podium or right next to it. It will look like this: HDMI Cable
- 2. Determine what type of port that your laptop contains by referencing the figure above. If your laptop contains a display port, then an adapter is required. **If your laptop contains an HDMI port, please proceed to step 4**. Every classroom at Albright contains a Display port adapter within the classroom.
- 3. Typically, the adapter will already be connected to the HDMI cable, although there may be some instances where it is not. If this is the case, then simply plug the HDMI cable into the back of the display port adapter. This will allow you to then plug the cable into your laptop. Adapter
- 4. Connect the HDMI cable (may contain display port adapter) to the corresponding port on your laptop. Once the cables are connected and your laptop is turned on, you may hit the "On" button under the display section on the control panel. Please make sure this button along with the "Laptop" button is selected and is lighting up.
- 5. There is no audio cable required for these connections, audio will automatically be played through the cable connection.